# <span id="page-0-0"></span>Clinic Management System

# Design Document

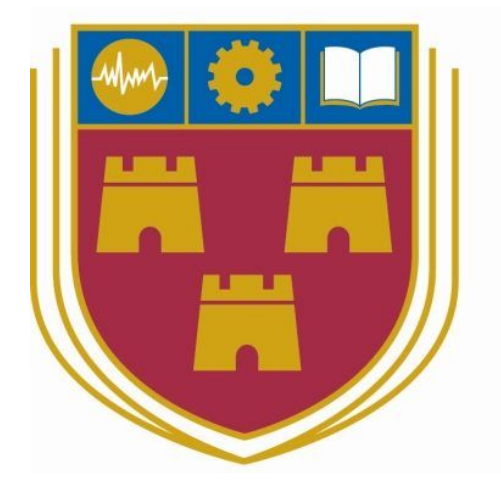

# INSTITUTE of TECHNOLOGY CARLOW

18th April 2018 BSc (Hons) Software Development

> **Name:** Ryan Donoghue **Year:** 4th year **Student ID:** C00194829 **Supervisor:** Paul Barry

# <span id="page-1-0"></span>Table of Contents

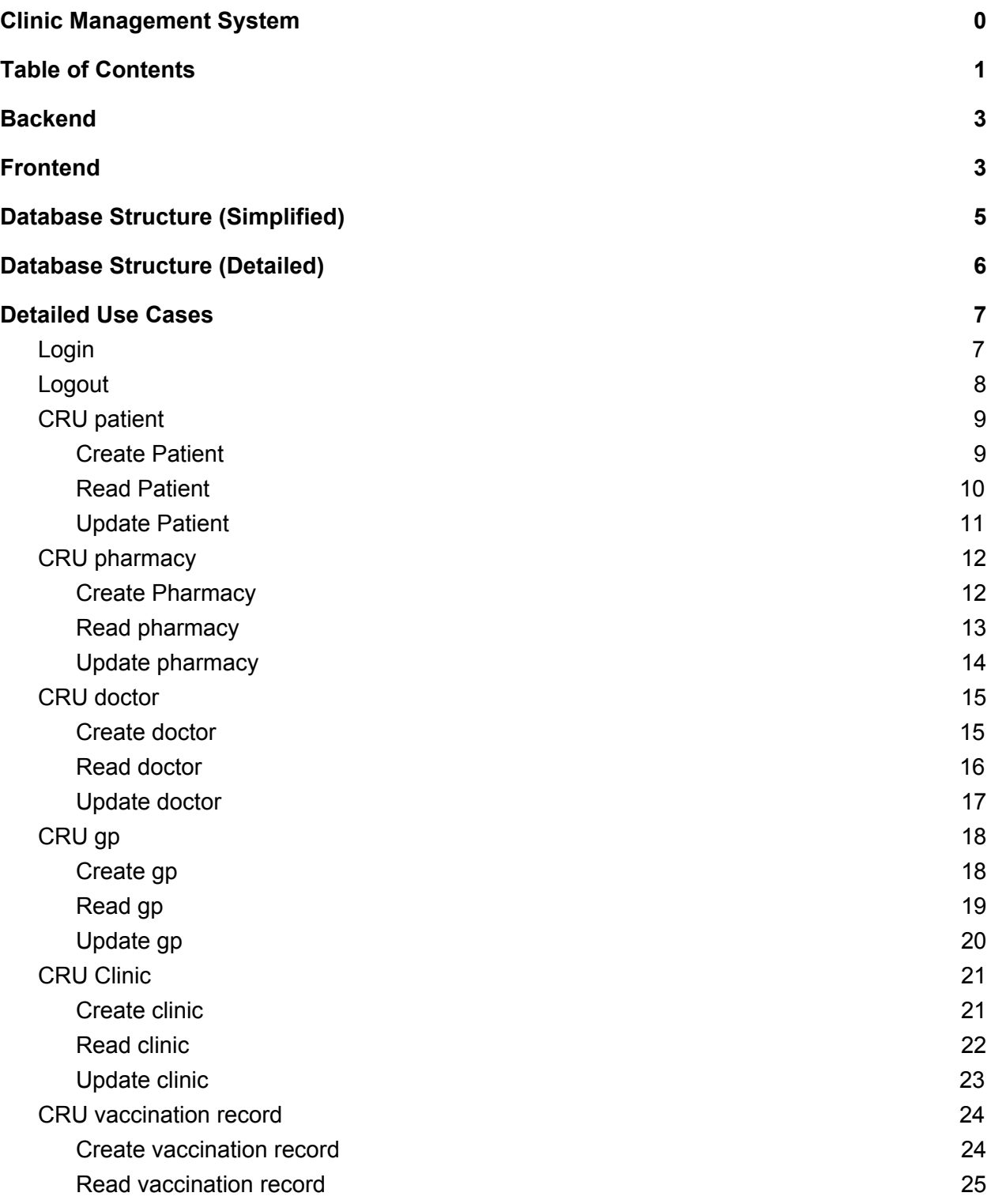

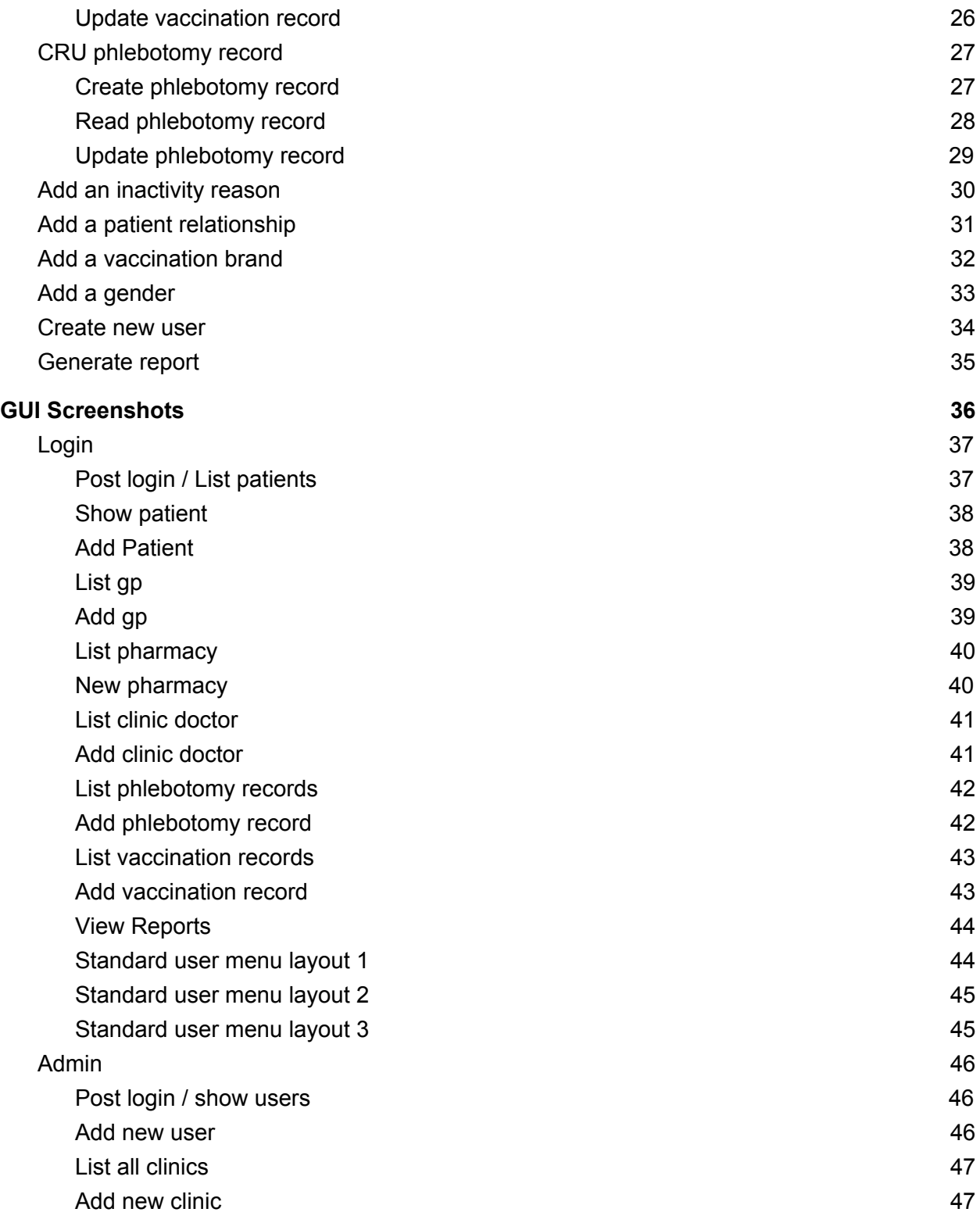

# <span id="page-3-0"></span>Backend

The server hosting the Clinic Management System (CMS) is a Linux server running Ubuntu Server (compliments of my project tutor) , although any Linux server would suffice. Additional software installed includes NGINX, Postgres v9.5 and Elixir v1.6. NGINX is the software required to serve the system over the web. When NGINX receives a request over port 80 for ardu.itcarlow.ie, it gets routed to port 4000 where the application is running, handled by Phoenix. The response is then passed back to NGINX, which passes the request back through port 80 to display the webpage. A linux module named screen was installed, which allows processes to be "detached" from the server, allowing multiple CLI's to run concurrently, a necessity for accessing the server without stopping the system from being live. Some additional software was required to be installed, including Phoenix v1.2, Git, Node.js and Node.js's package manager, NPM.

# <span id="page-3-1"></span>Frontend

For the frontend of the system the following technologies/modules are used:

- Phoenix for serving webpages, form submission and changeset creation.
- UI elements are created using a mixture of Bootstrap, CSS, HTML and JavaScript Dynamic content is created via:
	- Drab for dynamically updating form components and other client-side elements
	- Sortable for creating sortable tables and reports

NOTE: Please refer to technical manual for more information on modules and technologies used.

# <span id="page-4-0"></span>Database Structure (Simplified)

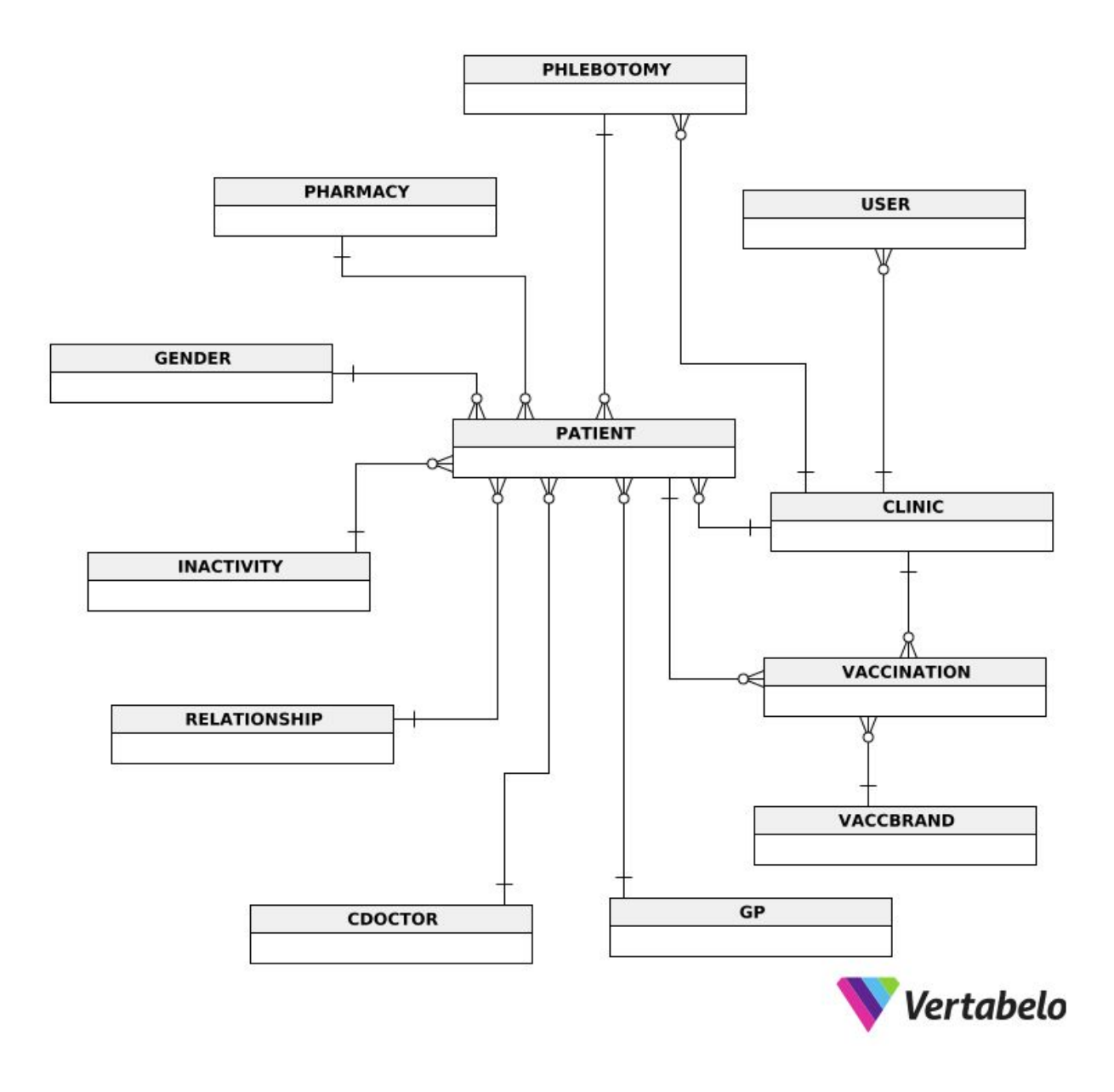

# <span id="page-5-0"></span>Database Structure (Detailed)

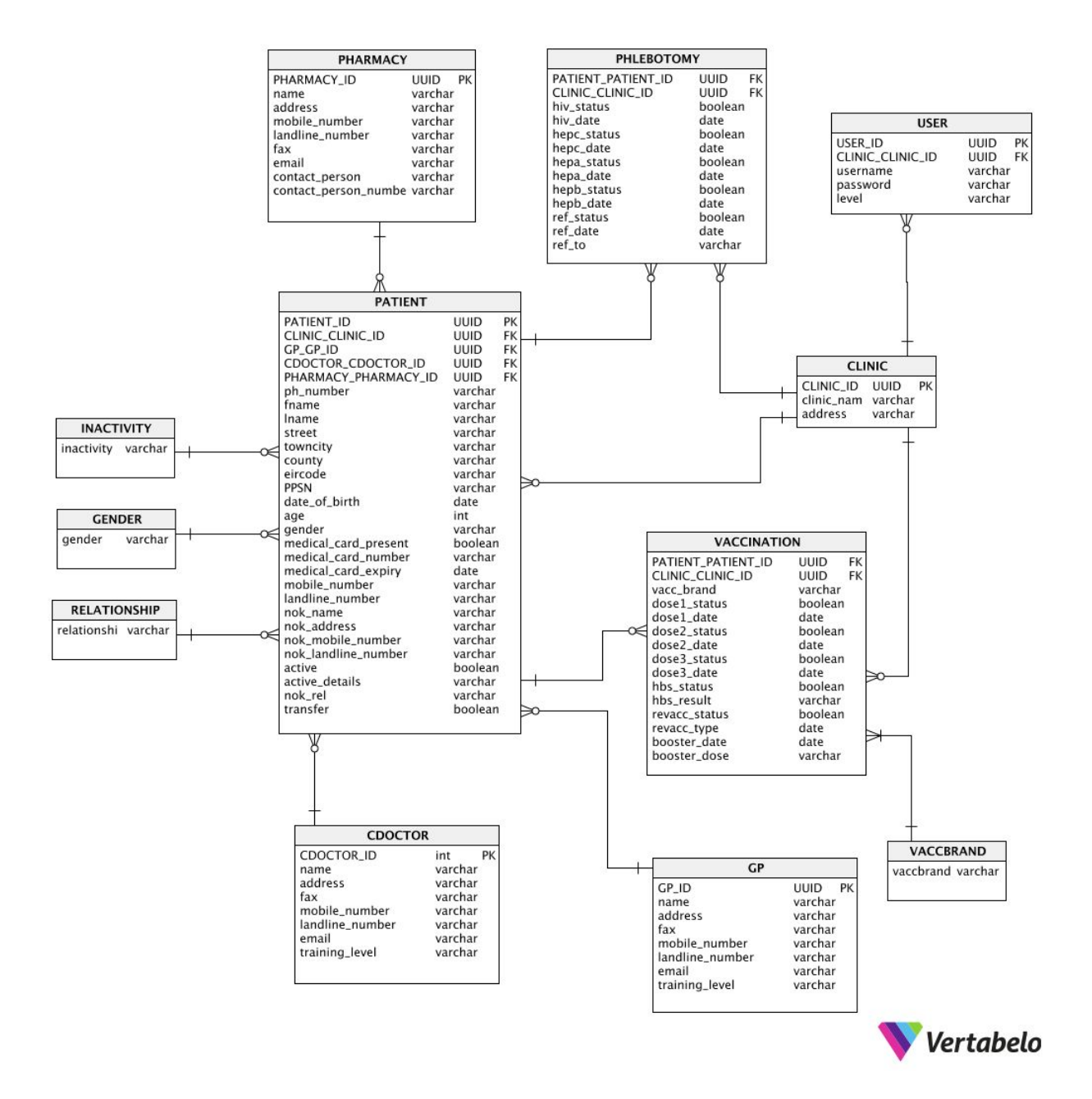

Ryan Donoghue | Clinic Management System | Design Document | 5

# <span id="page-6-0"></span>Detailed Use Cases

### <span id="page-6-1"></span>Login

**Name:** Login

**Actors:** User

**Precondition:** User is not logged in

**Description:** This use case beings when the system user wants to log in to their account on the system. The user enters their username and password to log in to the system. The use case ends when the user successfully logs into the system.

#### **Main Success Scenario:**

- 1. The user successfully navigates to the Clinic Management System web address
- 2. The system displays the login screen.
- 3. The user enters a username in the username textbox.
- 4. The user enters a password in the password textbox.
- 5. The user clicks the login button to submit their information.
- 6. The system validates the details entered by the user
- 7. The system adds the user to the currently active session.
- 8. The system redirects to the Patient display screen.

- 6a. The system fails to validate the users details
	- 1. The system returns the login form, with appropriate errors.
	- 2. The user enters their information again.
	- 3. The user clicks the login button
- 8a. The user logging in is an admin
	- 1. The system redirects to the User display screen

### <span id="page-7-0"></span>Logout

**Name:** Logout

**Actors:** User

**Precondition**: A valid standard user session exists.

**Description:** This use case begins when the user wishes to logout of the system. The user clicks the logout button. This use case ends when the user has successfully logged out and the login screen is displayed.

- 1. The user is currently logged in.
- 2. The user clicks the logout button.
- 3. The system removes the user from the active session.
- 4. The system destroys the current session.
- 5. The system redirects the page to the login screen.

### <span id="page-8-0"></span>CRU patient

<span id="page-8-1"></span>Create Patient

**Name:** Create Patient

### **Actors:** User

**Preconditions:** A valid standard user session exists, a valid general practitioner exists, a valid clinic doctor exists, a valid pharmacy exists

**Description:** The use case begins when the user successfully navigates to the add patient screen. The user fills out the form of patient details and submits the information. The use case ends when the patient is successfully added to the system.

### **Main Success Scenario:**

- 1. The user successfully navigates to the add patient screen.
- 2. The system displays the add patient screen.
- 3. The user fills out the add patient form.
- 4. The user clicks add patient.
- 5. The system validates the required fields have been filled.
- 6. The system inserts the inputted patient information into the database.
- 7. The system redirects to the patient display screen.
- 8. The system displays a confirmation message on the screen.

- 5a. The required fields have not been entered correctly
	- 1. The system displays the add patient form, with appropriate error message(s).
	- 2. The user re-enters the patient information.
	- 3. The user clicks the add patient button.
- 6a. The data contains errors and cannot be submitted
	- 1. The system displays the add patient form, with appropriate error message(s).
	- 2. The user re-enters the patient information.
	- 3. The user clicks the add patient button.

<span id="page-9-0"></span>Read Patient

**Name:** Read Patient

**Actors:** User

**Precondition:** A valid standard user session exists, a valid general practitioner exists, a valid clinic doctor exists, a valid pharmacy exists, a valid patient exists.

**Description:** The use case begins when the user successfully navigates to the show patient screen. The use case ends when the system displays the patient information to the user.

- 1. The user successfully navigates to the show patient screen.
- 2. The system fetches the data for the selected user.
- 3. The system displays the show patient information screen.

<span id="page-10-0"></span>Update Patient

**Name:** Update Patient

**Actors:** User

**Precondition:** A valid standard user session exists, a valid general practitioner exists, a valid clinic doctor exists, a valid pharmacy exists, a valid patient exists.

**Description:** The use case begins when the user successfully navigates to the edit patient screen. The user fills out the appropriate patient information that requires updating on the form, and submits the form. The use case end when the patient information has successfully been updated.

#### **Main Success Scenario:**

- 1. The user successfully navigates to the edit patient details screen.
- 2. The system fetches the information for the selected patient.
- 3. The system displays the edit patient details screen, with existing information prefilled on the patient details form.
- 4. The user enters any information that requires updating.
- 5. The user clicks the update patient button.
- 6. The system validates the required fields have been filled.
- 7. The system updates the inputted patient information in the database.
- 8. The system redirects to the patient display screen.
- 9. The system displays a confirmation message on the screen.

- 6a. The required fields have not been entered correctly
	- 1. The system displays the add patient form, with appropriate error message(s).
	- 2. The user re-enters the patient information.
	- 3. The user clicks the add patient button.
- 7a. The data contains errors and cannot be submitted
	- 1. The system displays the add patient form, with appropriate error message(s).
	- 2. The user re-enters the patient information.
	- 3. The user clicks the add patient button.

### <span id="page-11-0"></span>CRU pharmacy

<span id="page-11-1"></span>Create Pharmacy

**Name:** Create Pharmacy

**Actors:** User

**Preconditions:** A valid standard user session exists

**Description:** The use case begins when the user successfully navigates to the add pharmacy screen. The user fills out the form of pharmacy details and submits the information. The use case ends when the pharmacy is successfully added to the system.

### **Main Success Scenario:**

- 1. The user successfully navigates to the add pharmacy screen.
- 2. The system displays the add pharmacy screen.
- 3. The user fills out the add pharmacy form.
- 4. The user clicks add pharmacy.
- 5. The system validates the required fields have been filled.
- 6. The system inserts the inputted pharmacy information into the database.
- 7. The system redirects to the pharmacy display screen.
- 8. The system displays a confirmation message on the screen.

- 5a. The required fields have not been entered correctly
	- 1. The system displays the add pharmacy form, with appropriate error message(s).
	- 2. The user re-enters the pharmacy information.
	- 3. The user clicks the add pharmacy button.
- 6a. The data contains errors and cannot be submitted
	- 1. The system displays the add pharmacy form, with appropriate error message(s).
	- 2. The user re-enters the pharmacy information.
	- 3. The user clicks the add pharmacy button.

<span id="page-12-0"></span>Read pharmacy

**Name:** Read pharmacy

**Actors:** User

**Precondition:** A valid standard user session exists, a valid pharmacy exists

**Description:** The use case begins when the user successfully navigates to the show pharmacy screen. The use case ends when the system displays the pharmacy information to the user.

- 1. The user successfully navigates to the show pharmacy screen.
- 2. The system fetches the data for the selected user.
- 3. The system displays the show pharmacy information screen.

<span id="page-13-0"></span>Update pharmacy

**Name:** Update pharmacy

**Actors:** User

**Precondition:** A valid standard user session exists, a valid pharmacy exists

**Description:** The use case begins when the user successfully navigates to the edit pharmacy screen. The user fills out the appropriate pharmacy information that requires updating on the form, and submits the form. The use case end when the pharmacy information has successfully been updated.

#### **Main Success Scenario:**

- 1. The user successfully navigates to the edit pharmacy details screen.
- 2. The system fetches the information for the selected pharmacy.
- 3. The system displays the edit pharmacy details screen, with existing information prefilled on the pharmacy details form.
- 4. The user enters any information that requires updating.
- 5. The user clicks the update pharmacy button.
- 6. The system validates the required fields have been filled.
- 7. The system updates the inputted pharmacy information in the database.
- 8. The system redirects to the pharmacy display screen.
- 9. The system displays a confirmation message on the screen.

### **Alternatives:**

6a. The required fields have not been entered correctly

- 1. The system displays the add pharmacy form, with appropriate error message(s).
- 2. The user re-enters the pharmacy information.
- 3. The user clicks the add pharmacy button.

7a. The data contains errors and cannot be submitted

- 1. The system displays the add pharmacy form, with appropriate error message(s).
- 2. The user re-enters the pharmacy information.
- 3. The user clicks the add pharmacy button.

### <span id="page-14-0"></span>CRU doctor

<span id="page-14-1"></span>Create doctor

**Name:** Create doctor

**Actors:** User

**Preconditions:** A valid standard user session exists

**Description:** The use case begins when the user successfully navigates to the add doctor screen. The user fills out the form of doctor details and submits the information. The use case ends when the doctor is successfully added to the system.

### **Main Success Scenario:**

- 1. The user successfully navigates to the add doctor screen.
- 2. The system displays the add doctor screen.
- 3. The user fills out the add doctor form.
- 4. The user clicks add doctor.
- 5. The system validates the required fields have been filled.
- 6. The system inserts the inputted doctor information into the database.
- 7. The system redirects to the doctor display screen.
- 8. The system displays a confirmation message on the screen.

- 5a. The required fields have not been entered correctly
	- 1. The system displays the add doctor form, with appropriate error message(s).
	- 2. The user re-enters the doctor information.
	- 3. The user clicks the add doctor button.
- 6a. The data contains errors and cannot be submitted
	- 1. The system displays the add doctor form, with appropriate error message(s).
	- 2. The user re-enters the doctor information.
	- 3. The user clicks the add doctor button.

<span id="page-15-0"></span>Read doctor

**Name:** Read doctor

**Actors:** User

**Precondition:** A valid standard user session exists, a valid clinic doctor exists

**Description:** The use case begins when the user successfully navigates to the show doctor screen. The use case ends when the system displays the doctor information to the user.

- 1. The user successfully navigates to the show doctor screen.
- 2. The system fetches the data for the selected user.
- 3. The system displays the show doctor information screen.

<span id="page-16-0"></span>Update doctor

**Name:** Update doctor

**Actors:** User

**Precondition:** A valid standard user session exists, a valid doctor exists.

**Description:** The use case begins when the user successfully navigates to the edit doctor screen**.** The user fills out the appropriate doctor information that requires updating on the form, and submits the form. The use case end when the doctor information has successfully been updated.

#### **Main Success Scenario:**

- 1. The user successfully navigates to the edit doctor details screen.
- 2. The system fetches the information for the selected doctor.
- 3. The system displays the edit doctor details screen, with existing information prefilled on the doctor details form.
- 4. The user enters any information that requires updating.
- 5. The user clicks the update doctor button.
- 6. The system validates the required fields have been filled.
- 7. The system updates the inputted doctor information in the database.
- 8. The system redirects to the doctor display screen.
- 9. The system displays a confirmation message on the screen.

### **Alternatives:**

6a. The required fields have not been entered correctly

- 1. The system displays the add doctor form, with appropriate error message(s).
- 2. The user re-enters the doctor information.
- 3. The user clicks the add doctor button.

7a. The data contains errors and cannot be submitted

- 1. The system displays the add doctor form, with appropriate error message(s).
- 2. The user re-enters the doctor information.
- 3. The user clicks the add doctor button.

### <span id="page-17-0"></span>CRU gp

<span id="page-17-1"></span>Create gp

**Name:** Create gp

**Actors:** User

**Preconditions:** A valid standard user session exists

**Description:** The use case begins when the user successfully navigates to the add gp screen. The user fills out the form of gp details and submits the information. The use case ends when the gp is successfully added to the system.

### **Main Success Scenario:**

- 1. The user successfully navigates to the add gp screen.
- 2. The system displays the add gp screen.
- 3. The user fills out the add gp form.
- 4. The user clicks add gp.
- 5. The system validates the required fields have been filled.
- 6. The system inserts the inputted gp information into the database.
- 7. The system redirects to the gp display screen.
- 8. The system displays a confirmation message on the screen.

- 5a. The required fields have not been entered correctly
	- 1. The system displays the add gp form, with appropriate error message(s).
	- 2. The user re-enters the gp information.
	- 3. The user clicks the add gp button.
- 6a. The data contains errors and cannot be submitted
	- 1. The system displays the add gp form, with appropriate error message(s).
	- 2. The user re-enters the gp information.
	- 3. The user clicks the add gp button.

<span id="page-18-0"></span>Read gp

**Name:** Read gp

**Actors:** User

**Precondition:** A valid standard user session exists, a valid gp exists.

**Description:** The use case begins when the user successfully navigates to the show gp screen. The use case ends when the system displays the gp information to the user.

- 1. The user successfully navigates to the show gp screen.
- 2. The system fetches the data for the selected user.
- 3. The system displays the show gp information screen.

<span id="page-19-0"></span>Update gp

**Name:** Update gp

**Actors:** User

**Precondition:** A valid standard user session exists, a valid gp exists.

**Description:** The use case begins when the user successfully navigates to the edit gp screen. The user fills out the appropriate gp information that requires updating on the form, and submits the form. The use case end when the gp information has successfully been updated.

#### **Main Success Scenario:**

- 1. The user successfully navigates to the edit gp details screen.
- 2. The system fetches the information for the selected gp.
- 3. The system displays the edit gp details screen, with existing information prefilled on the gp details form.
- 4. The user enters any information that requires updating.
- 5. The user clicks the update gp button.
- 6. The system validates the required fields have been filled.
- 7. The system updates the inputted gp information in the database.
- 8. The system redirects to the gp display screen.
- 9. The system displays a confirmation message on the screen.

### **Alternatives:**

6a. The required fields have not been entered correctly

- 1. The system displays the add gp form, with appropriate error message(s).
- 2. The user re-enters the gp information.
- 3. The user clicks the add gp button.
- 7a. The data contains errors and cannot be submitted
	- 1. The system displays the add gp form, with appropriate error message(s).
	- 2. The user re-enters the gp information.
	- 3. The user clicks the add gp button.

### <span id="page-20-0"></span>CRU Clinic

<span id="page-20-1"></span>Create clinic

**Name:** Create clinic

**Actors:** User

**Preconditions:** A valid admin user session exists

**Description:** The use case begins when the user successfully navigates to the add clinic screen. The user fills out the form of clinic details and submits the information. The use case ends when the clinic is successfully added to the system.

#### **Main Success Scenario:**

- 1. The user successfully navigates to the add clinic screen.
- 2. The system displays the add clinic screen.
- 3. The user fills out the add clinic form.
- 4. The user clicks add clinic.
- 5. The system validates the required fields have been filled.
- 6. The system inserts the inputted clinic information into the database.
- 7. The system redirects to the clinic display screen.
- 8. The system displays a confirmation message on the screen.

- 5a. The required fields have not been entered correctly
	- 1. The system displays the add clinic form, with appropriate error message(s).
	- 2. The user re-enters the clinic information.
	- 3. The user clicks the add clinic button.
- 6a. The data contains errors and cannot be submitted
	- 1. The system displays the add clinic form, with appropriate error message(s).
	- 2. The user re-enters the clinic information.
	- 3. The user clicks the add clinic button.

<span id="page-21-0"></span>Read clinic

**Name:** Read clinic

**Actors:** User

**Precondition:** A valid admin user session exists, a valid clinic exists.

**Description:** The use case begins when the user successfully navigates to the show clinic screen. The use case ends when the system displays the clinic information to the user.

- 1. The user successfully navigates to the show clinic screen.
- 2. The system fetches the data for the selected user.
- 3. The system displays the show clinic information screen.

<span id="page-22-0"></span>Update clinic

**Name:** Update clinic

**Actors:** User

**Precondition:** A valid admin session exists, a valid clinic exists.

**Description:** The use case begins when the user successfully navigates to the edit clinic screen. The user fills out the appropriate clinic information that requires updating on the form, and submits the form. The use case end when the clinic information has successfully been updated.

#### **Main Success Scenario:**

- 1. The user successfully navigates to the edit clinic details screen.
- 2. The system fetches the information for the selected clinic.
- 3. The system displays the edit clinic details screen, with existing information prefilled on the clinic details form.
- 4. The user enters any information that requires updating.
- 5. The user clicks the update clinic button.
- 6. The system validates the required fields have been filled.
- 7. The system updates the inputted clinic information in the database.
- 8. The system redirects to the clinic display screen.
- 9. The system displays a confirmation message on the screen.

#### **Alternatives:**

6a. The required fields have not been entered correctly

- 1. The system displays the add clinic form, with appropriate error message(s).
- 2. The user re-enters the clinic information.
- 3. The user clicks the add clinic button.

7a. The data contains errors and cannot be submitted

- 1. The system displays the add clinic form, with appropriate error message(s).
- 2. The user re-enters the clinic information.
- 3. The user clicks the add clinic button.

### <span id="page-23-0"></span>CRU vaccination record

<span id="page-23-1"></span>Create vaccination record

**Name:** Create vaccination record

**Actors:** User

**Preconditions:** A valid standard user session exists

**Description:** The use case begins when the user successfully navigates to the add vaccination record screen**.** The user fills out the form of vaccination record details and submits the information. The use case ends when the vaccination record is successfully added to the system.

#### **Main Success Scenario:**

- 1. The user successfully navigates to the add vaccination record screen.
- 2. The system displays the add vaccination record screen.
- 3. The user fills out the add vaccination record form.
- 4. The user clicks add vaccination record.
- 5. The system validates the required fields have been filled.
- 6. The system inserts the inputted vaccination record information into the database.
- 7. The system redirects to the vaccination record display screen.
- 8. The system displays a confirmation message on the screen.

- 5a. The required fields have not been entered correctly
	- 1. The system displays the add vaccination record form, with appropriate error message(s).
	- 2. The user re-enters the vaccination record information.
	- 3. The user clicks the add vaccination record button.
- 6a. The data contains errors and cannot be submitted
	- 1. The system displays the add vaccination record form, with appropriate error message(s).
	- 2. The user re-enters the vaccination record information.
	- 3. The user clicks the add vaccination record button.

<span id="page-24-0"></span>Read vaccination record

**Name:** Read vaccination record

**Actors:** User

**Precondition:** A valid standard user session exists,a valid clinic vaccination record exists

**Description:** The use case begins when the user successfully navigates to the show vaccination record screen. The use case ends when the system displays the vaccination record information to the user.

- 1. The user successfully navigates to the show vaccination record screen.
- 2. The system fetches the data for the selected user.
- 3. The system displays the show vaccination record information screen.

<span id="page-25-0"></span>Update vaccination record

**Name:** Update vaccination record

**Actors:** User

**Precondition:** A valid standard user session exists, a valid vaccination record exists.

**Description:** The use case begins when the user successfully navigates to the edit vaccination record screen. The user fills out the appropriate vaccination record information that requires updating on the form, and submits the form. The use case end when the vaccination record information has successfully been updated.

#### **Main Success Scenario:**

- 1. The user successfully navigates to the edit vaccination record details screen.
- 2. The system fetches the information for the selected vaccination record.
- 3. The system displays the edit vaccination record details screen, with existing information prefilled on the vaccination record details form.
- 4. The user enters any information that requires updating.
- 5. The user clicks the update vaccination record button.
- 6. The system validates the required fields have been filled.
- 7. The system updates the inputted vaccination record information in the database.
- 8. The system redirects to the vaccination record display screen.
- 9. The system displays a confirmation message on the screen.

### **Alternatives:**

6a. The required fields have not been entered correctly

- 1. The system displays the add vaccination record form, with appropriate error message(s).
- 2. The user re-enters the vaccination record information.
- 3. The user clicks the add vaccination record button.

7a. The data contains errors and cannot be submitted

- 1. The system displays the add vaccination record form, with appropriate error message(s).
- 2. The user re-enters the vaccination record information.
- 3. The user clicks the add vaccination record button.

### <span id="page-26-0"></span>CRU phlebotomy record

<span id="page-26-1"></span>Create phlebotomy record

**Name:** Create phlebotomy record

**Actors:** User

**Preconditions:** A valid standard user session exists

**Description:** The use case begins when the user successfully navigates to the add phlebotomy record screen. The user fills out the form of phlebotomy record details and submits the information. The use case ends when the phlebotomy record is successfully added to the system.

### **Main Success Scenario:**

- 1. The user successfully navigates to the add phlebotomy record screen.
- 2. The system displays the add phlebotomy record screen.
- 3. The user fills out the add phlebotomy record form.
- 4. The user clicks add phlebotomy record.
- 5. The system validates the required fields have been filled.
- 6. The system inserts the inputted phlebotomy record information into the database.
- 7. The system redirects to the phlebotomy record display screen.
- 8. The system displays a confirmation message on the screen.

- 5a. The required fields have not been entered correctly
	- 1. The system displays the add phlebotomy record form, with appropriate error message(s).
	- 2. The user re-enters the phlebotomy record information.
	- 3. The user clicks the add phlebotomy record button.
- 6a. The data contains errors and cannot be submitted
	- 1. The system displays the add phlebotomy record form, with appropriate error message(s).
	- 2. The user re-enters the phlebotomy record information.
	- 3. The user clicks the add phlebotomy record button.

<span id="page-27-0"></span>Read phlebotomy record

**Name:** Read phlebotomy record

#### **Actors: User**

**Precondition:** A valid standard user session exists,a valid clinic phlebotomy record exists

**Description:** The use case begins when the user successfully navigates to the show phlebotomy record screen. The use case ends when the system displays the phlebotomy record information to the user.

- 1. The user successfully navigates to the show phlebotomy record screen.
- 2. The system fetches the data for the selected user.
- 3. The system displays the show phlebotomy record information screen.

<span id="page-28-0"></span>Update phlebotomy record

**Name:** Update phlebotomy record

**Actors:** User

**Precondition:** A valid standard user session exists, a valid phlebotomy record exists.

**Description:** The use case begins when the user successfully navigates to the edit phlebotomy record screen. The user fills out the appropriate phlebotomy record information that requires updating on the form, and submits the form. The use case end when the phlebotomy record information has successfully been updated.

#### **Main Success Scenario**:

- 1. The user successfully navigates to the edit phlebotomy record details screen.
- 2. The system fetches the information for the selected phlebotomy record.
- 3. The system displays the edit phlebotomy record details screen, with existing information prefilled on the phlebotomy record details form.
- 4. The user enters any information that requires updating.
- 5. The user clicks the update phlebotomy record button.
- 6. The system validates the required fields have been filled.
- 7. The system updates the inputted phlebotomy record information in the database.
- 8. The system redirects to the phlebotomy record display screen.
- 9. The system displays a confirmation message on the screen.

### **Alternatives:**

6a. The required fields have not been entered correctly

- 1. The system displays the add phlebotomy record form, with appropriate error message(s).
- 2. The user re-enters the phlebotomy record information.
- 3. The user clicks the add phlebotomy record button.

7a. The data contains errors and cannot be submitted

- 1. The system displays the add phlebotomy record form, with appropriate error message(s).
- 2. The user re-enters the phlebotomy record information.
- 3. The user clicks the add phlebotomy record button.

### <span id="page-29-0"></span>Add an inactivity reason

**Name:** Add an Inactivity Reason

**Actors:** User

**Precondition:** A valid standard user session exists

**Description:** This use case begins when the user successfully navigates to the add inactivity reason screen. The user fills out the inactivity reason form and submits. The use case ends when the inactivity reason has successfully been added.

- 1. The user successfully navigates to the add inactivity reason screen
- 2. The system displays the add inactivity reason form
- 3. The user enters the inactivity reason.
- 4. The user clicks the submit button.
- 5. The system inserts the inputted inactivity reason data into the database.
- 6. The system redirects to the show inactivity reason screen.

### <span id="page-30-0"></span>Add a patient relationship

**Name:** Add a patient relationship

**Actors:** User

**Precondition:** A valid standard user session exists

**Description:** This use case begins when the user successfully navigates to the add patient relationship screen. The user fills out the patient relationship form and submits. The use case ends when the patient relationship has successfully been added.

- 1. The user successfully navigates to the add patient relationship screen
- 2. The system displays the add patient relationship form
- 3. The user enters the patient relationship.
- 4. The user clicks the submit button.
- 5. The system inserts the inputted patient relationship data into the database.
- 6. The system redirects to the show patient relationship screen.

### <span id="page-31-0"></span>Add a vaccination brand

**Name:** Add a vaccination brand

**Actors:** User

**Precondition:** A valid standard user session exists

**Description:** This use case begins when the user successfully navigates to the add vaccination brand screen. The user fills out the vaccination brand form and submits. The use case ends when the vaccination brand has successfully been added.

- 1. The user successfully navigates to the add vaccination brand screen
- 2. The system displays the add vaccination brand form
- 3. The user enters the vaccination brand.
- 4. The user clicks the submit button.
- 5. The system inserts the inputted vaccination brand data into the database.
- 6. The system redirects to the show vaccination brand screen.

### <span id="page-32-0"></span>Add a gender

**Name:** Add a gender

**Actors:** User

**Precondition:** A valid standard user session exists

**Description:** This use case begins when the user successfully navigates to the add gender screen. The user fills out the gender form and submits. The use case ends when the gender has successfully been added.

- 1. The user successfully navigates to the add gender screen
- 2. The system displays the add gender form
- 3. The user enters the gender.
- 4. The user clicks the submit button.
- 5. The system inserts the inputted gender data into the database.
- 6. The system redirects to the show gender screen.

### <span id="page-33-0"></span>Create new user

**Name:** Create a user

**Actors:** User

**Precondition:** A valid admin user session exists, a valid clinic exists

Description: The use case begins when the user successfully navigates to the add new user screen. The user enters the information for the user into the displayed form, then submits. The use case end when the user is successfully added to the database.

#### **Main Success Scenario:**

- 1. The user successfully navigates to the add user screen.
- 2. The system displays the add user screen.
- 3. The user enters the information into the form
- 4. The user clicks the add user button.
- 5. The system validates the required fields have been filled.
- 6. The system add the inputted user information in the database.
- 7. The system redirects to the user display screen.
- 8. The system displays a confirmation message on the screen.

- 5a. The required fields have not been entered correctly
	- 1. The system displays the add phlebotomy record form, with appropriate error message(s).
	- 2. The user re-enters the phlebotomy record information.
	- 3. The user clicks the add phlebotomy record button.
- 6a. The data contains errors and cannot be submitted
	- 1. The system displays the add phlebotomy record form, with appropriate error message(s).
	- 2. The user re-enters the phlebotomy record information.
	- 3. The user clicks the add phlebotomy record button.

### <span id="page-34-0"></span>Generate report

**Name:** Generate

**Actors:** User

**Precondition:** A valid standard user session exists

**Description:** The use case begins when the user successfully navigates to the report page. The use case ends when the report screen is shown.

- 1. The user successfully navigates to the report page.
- 2. The system fetches information from the database.
- 3. The system displays the report page

<span id="page-35-0"></span>GUI Screenshots

### <span id="page-36-0"></span>Login

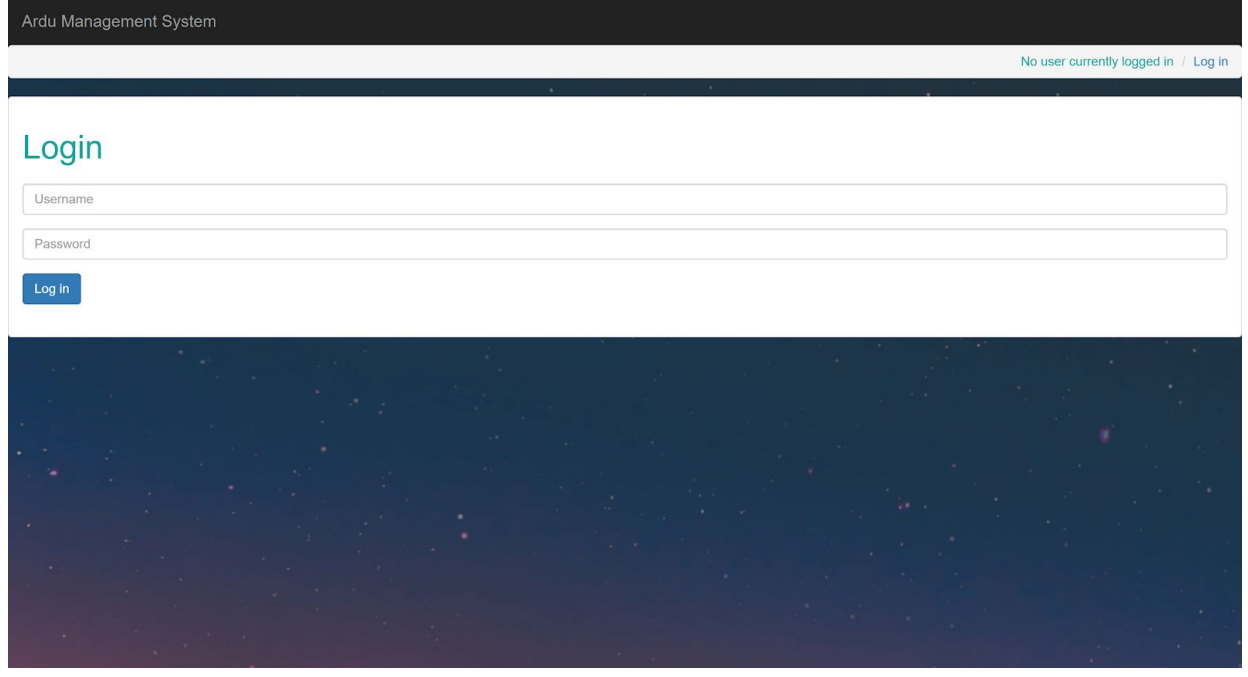

Standard User

### <span id="page-36-1"></span>Post login / List patients

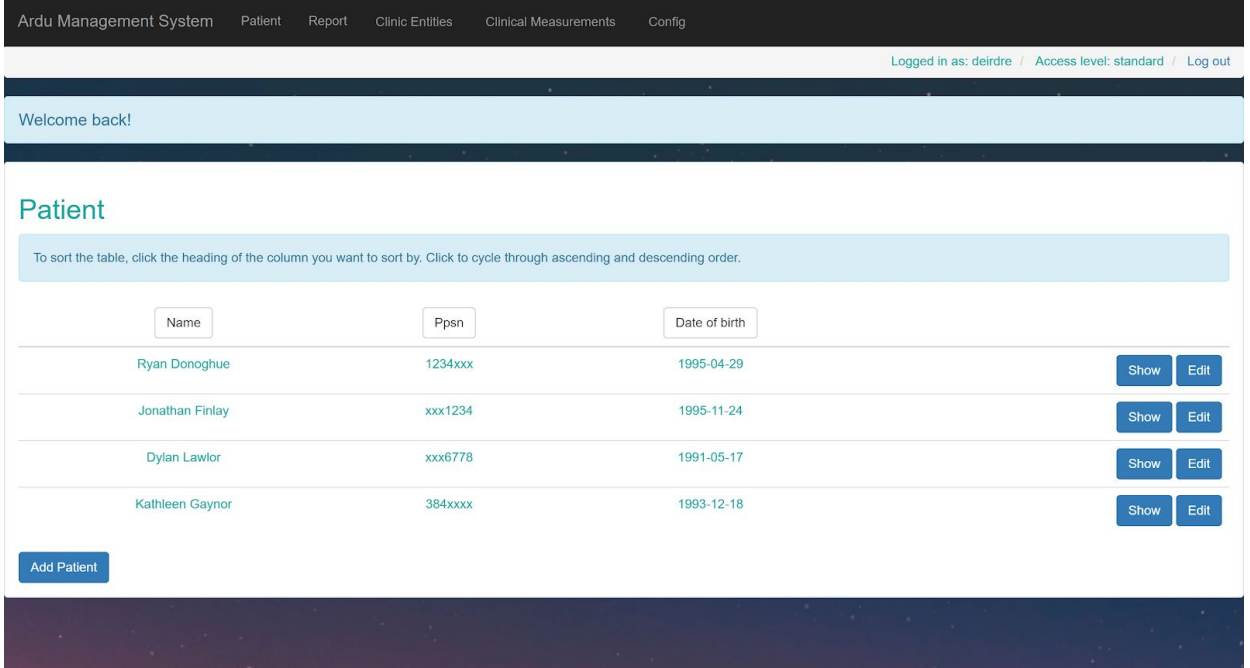

### <span id="page-37-0"></span>Show patient

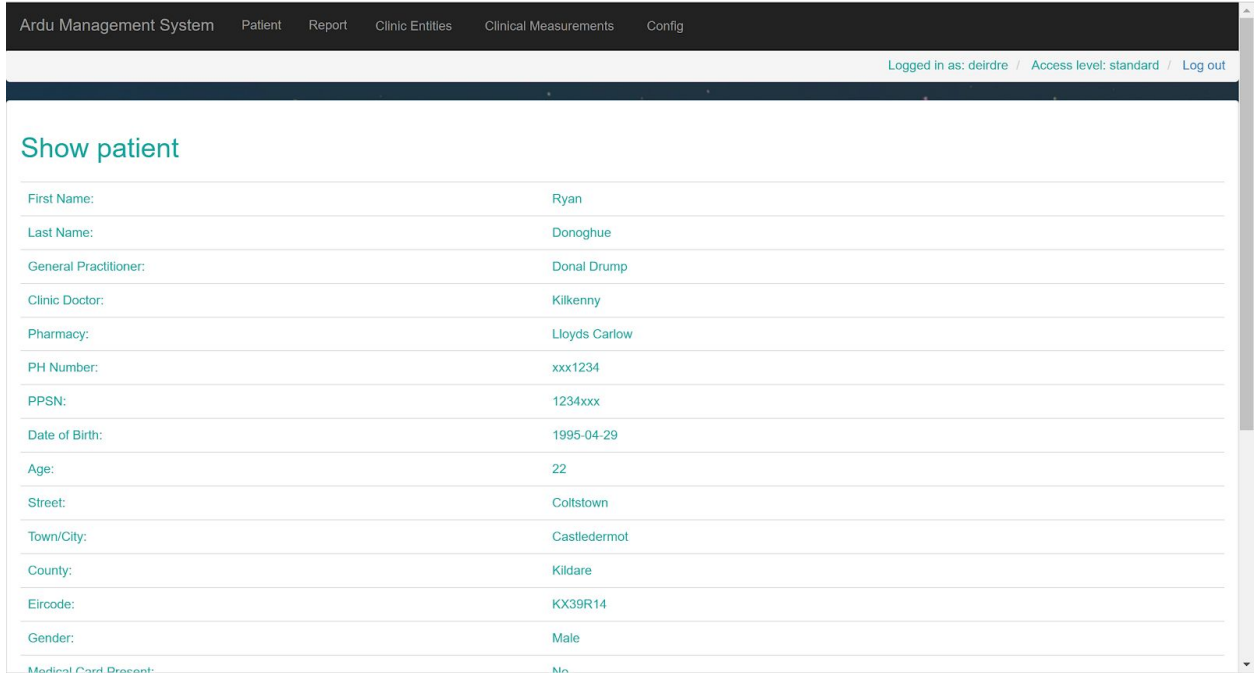

### <span id="page-37-1"></span>Add Patient

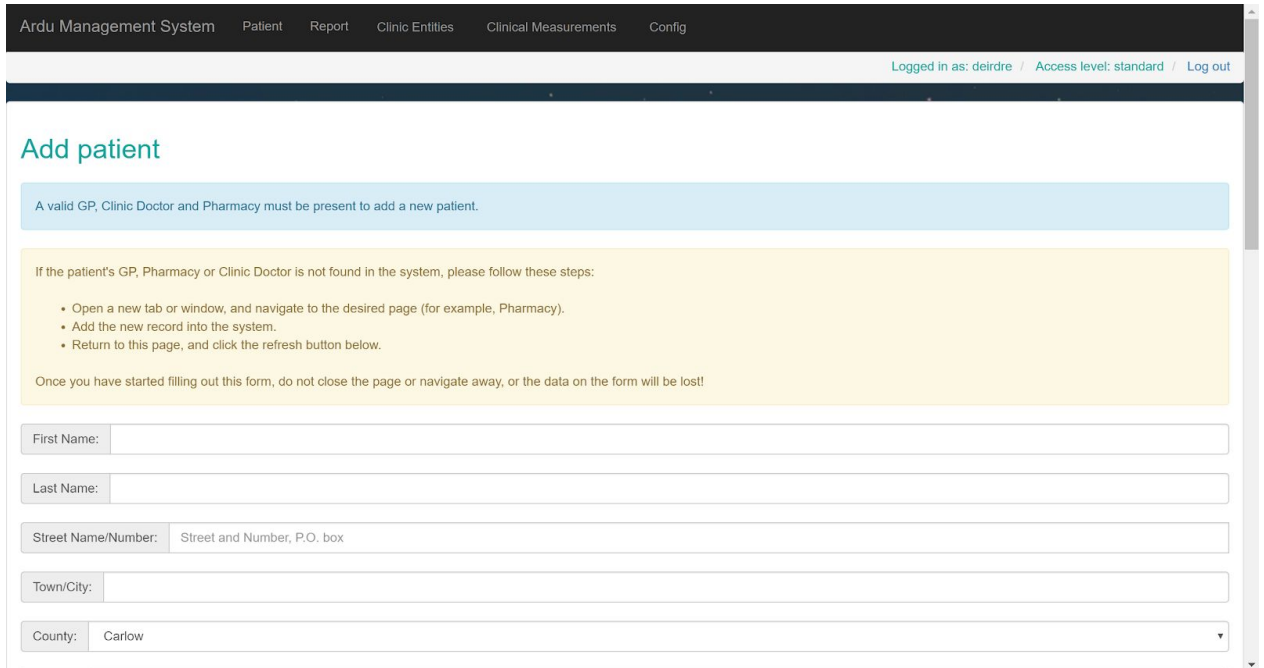

### <span id="page-38-0"></span>List gp

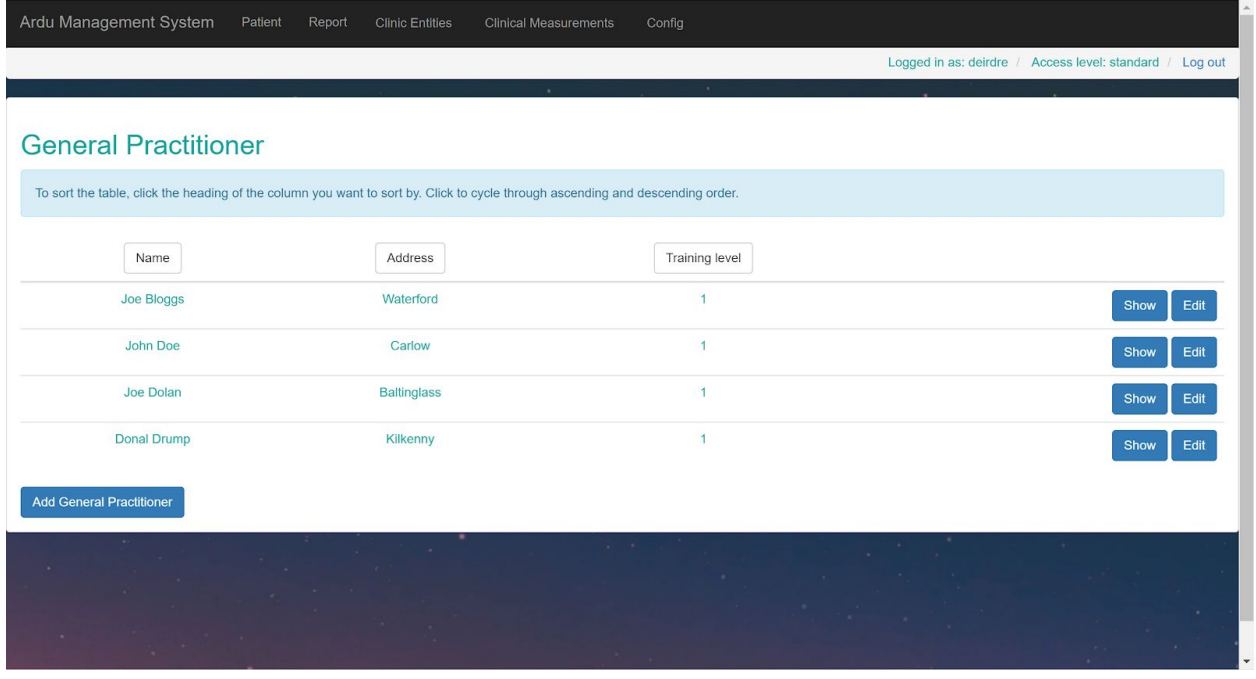

### <span id="page-38-1"></span>Add gp

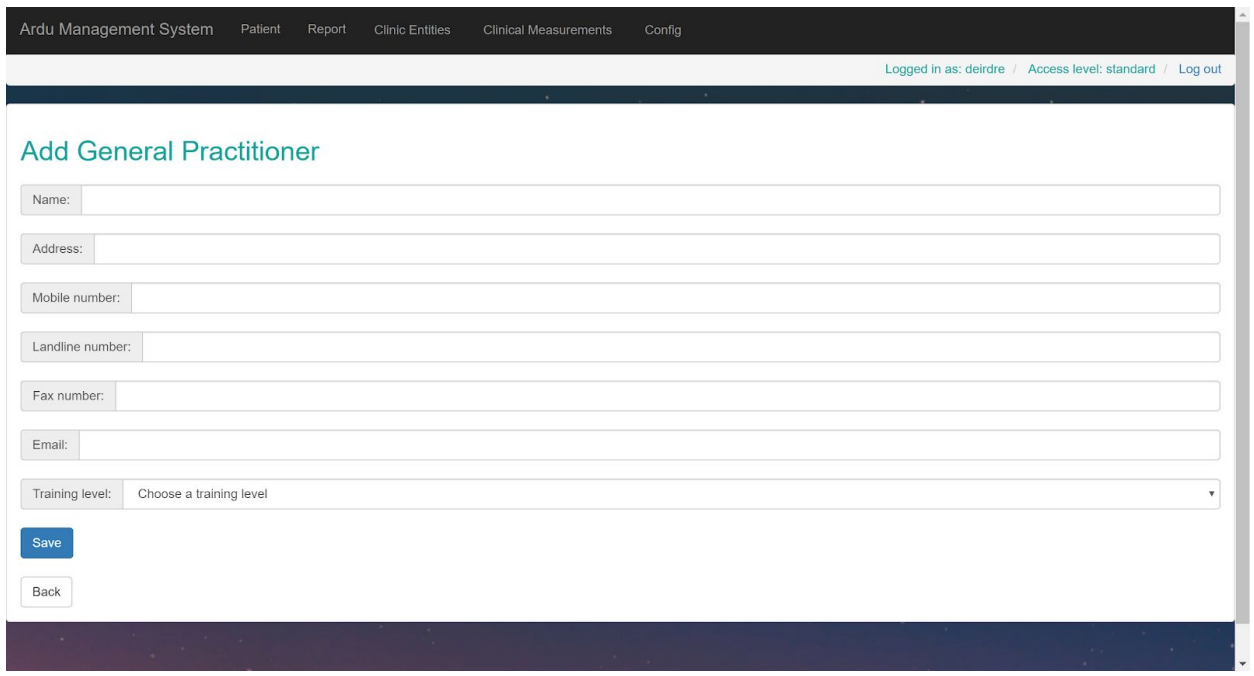

### <span id="page-39-0"></span>List pharmacy

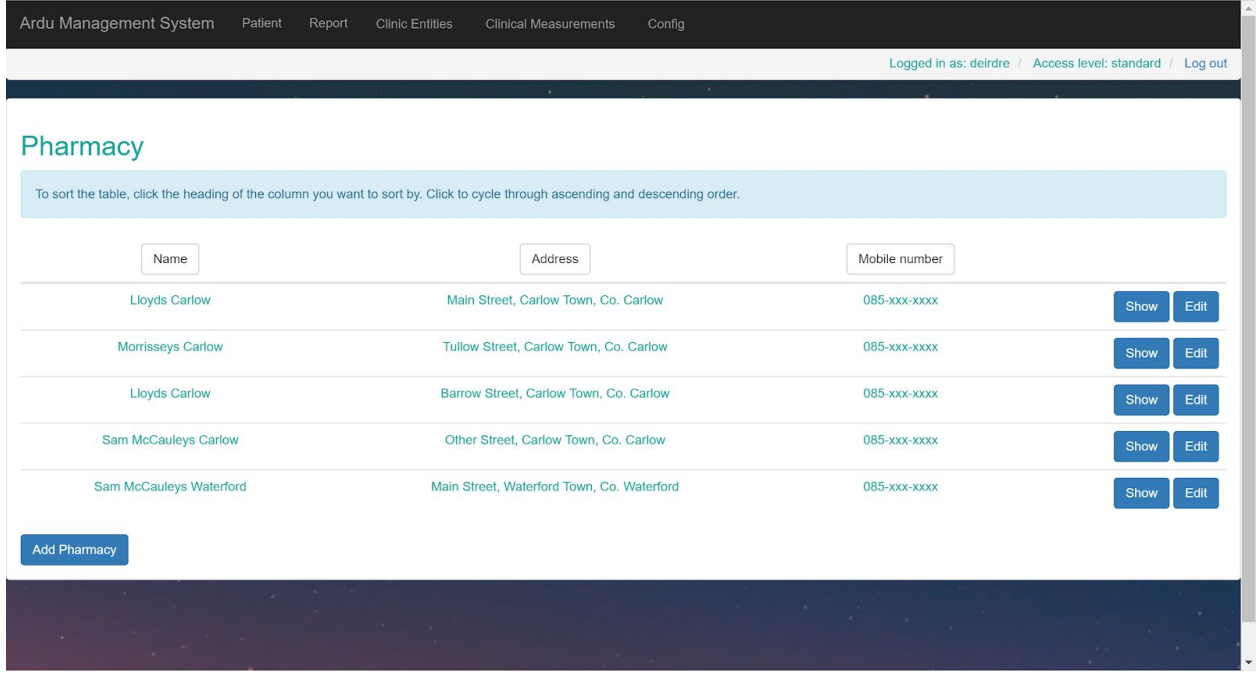

### <span id="page-39-1"></span>New pharmacy

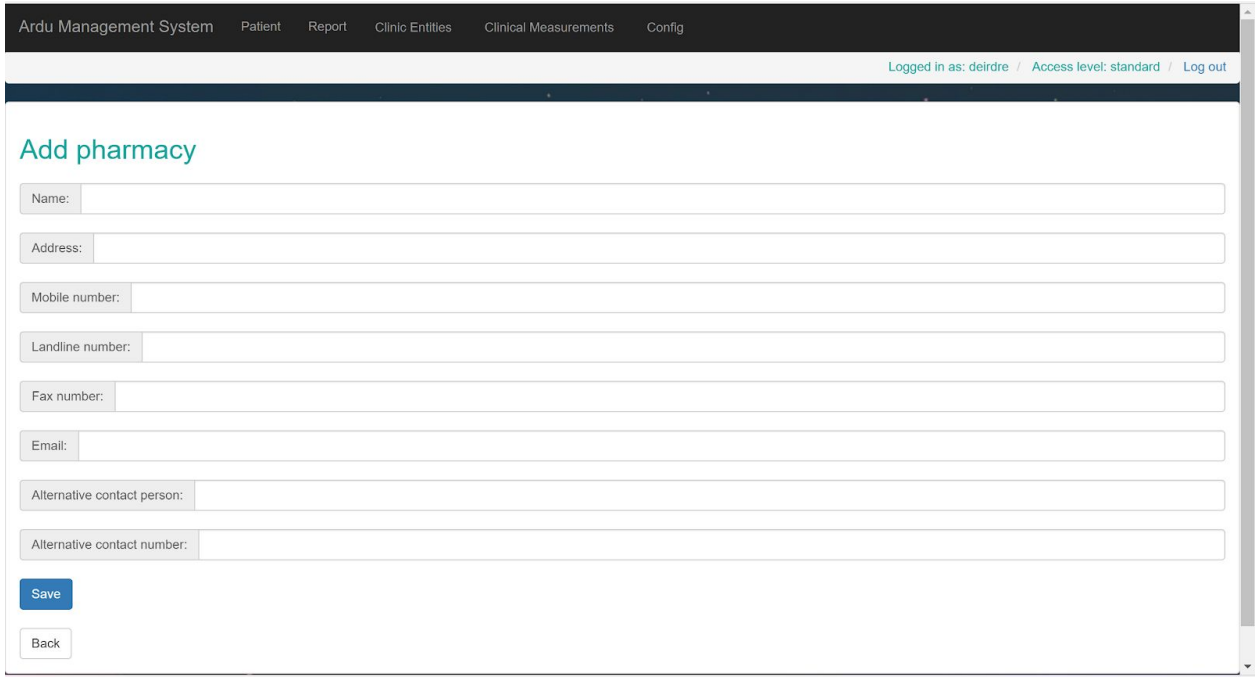

### <span id="page-40-0"></span>List clinic doctor

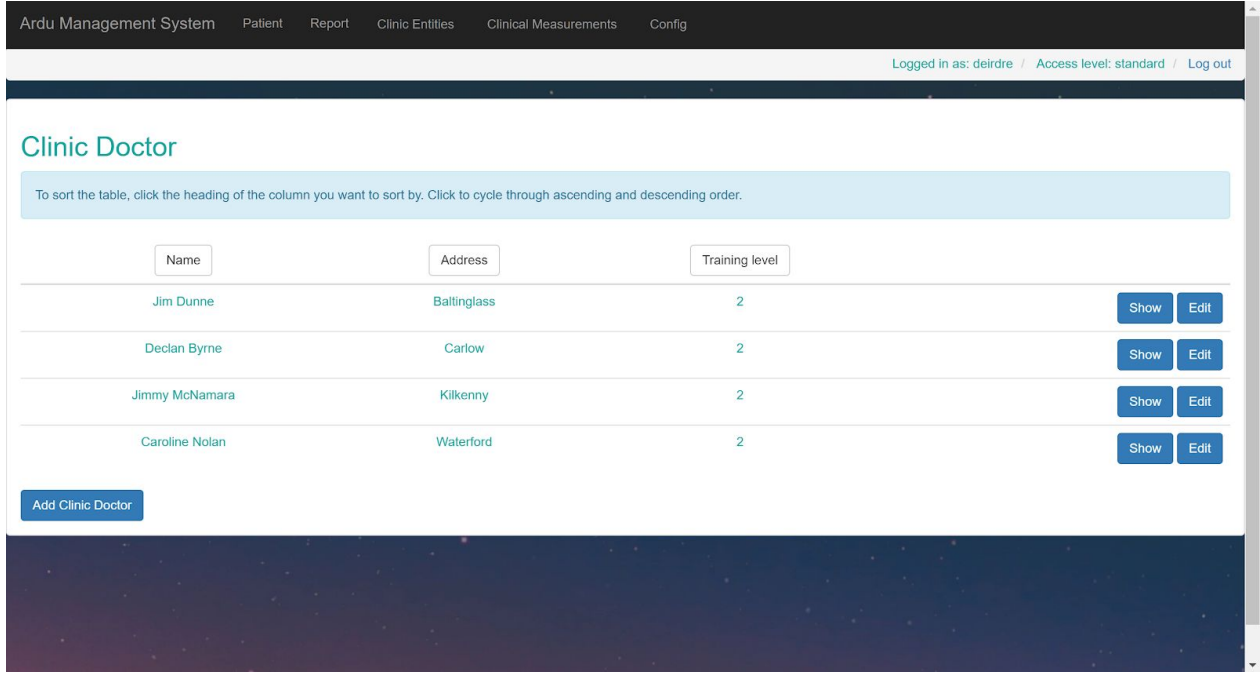

### <span id="page-40-1"></span>Add clinic doctor

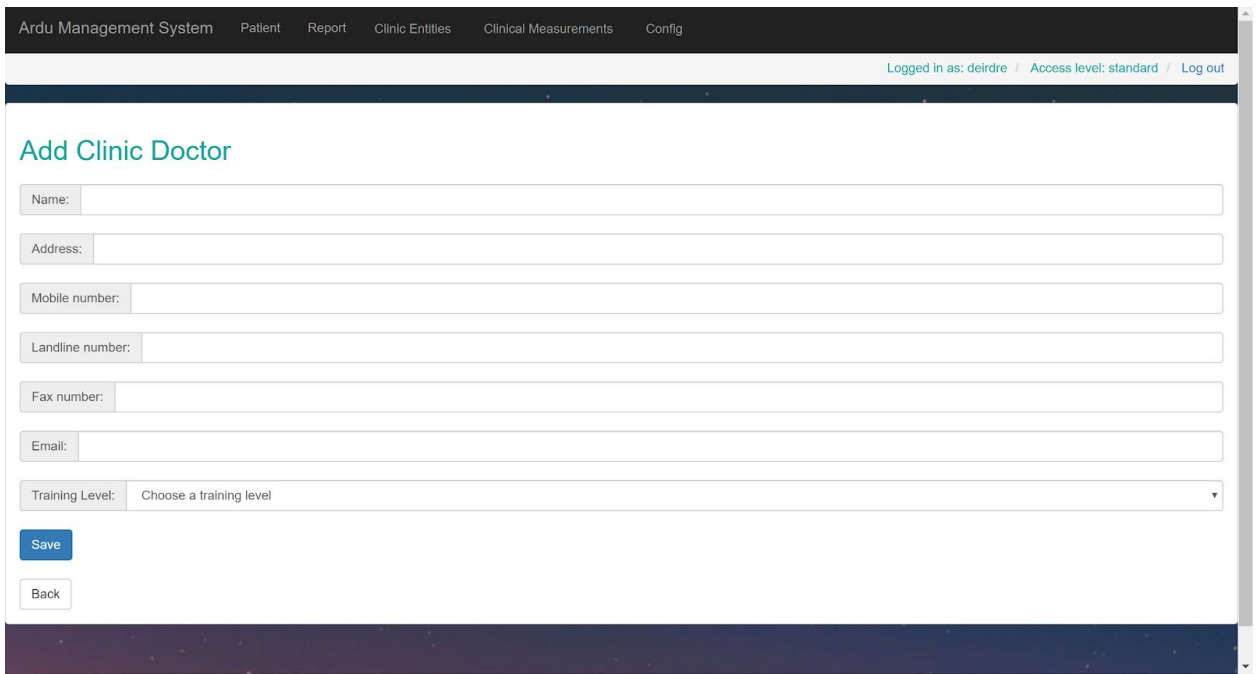

### <span id="page-41-0"></span>List phlebotomy records

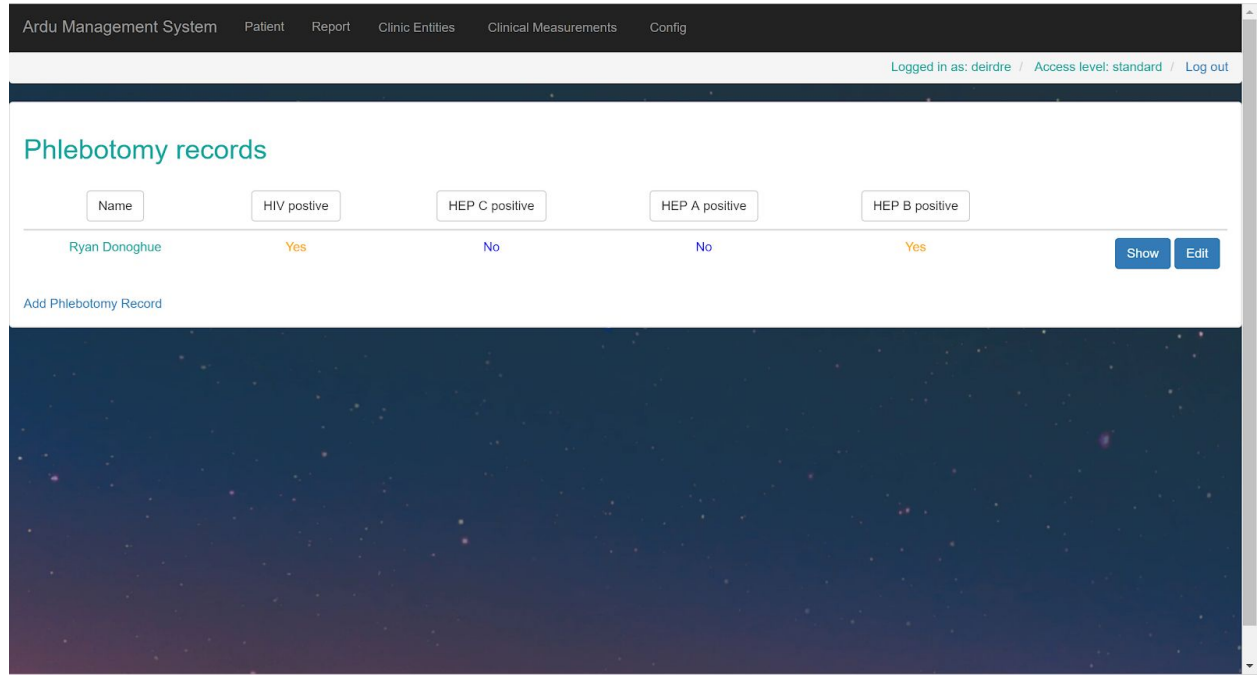

### <span id="page-41-1"></span>Add phlebotomy record

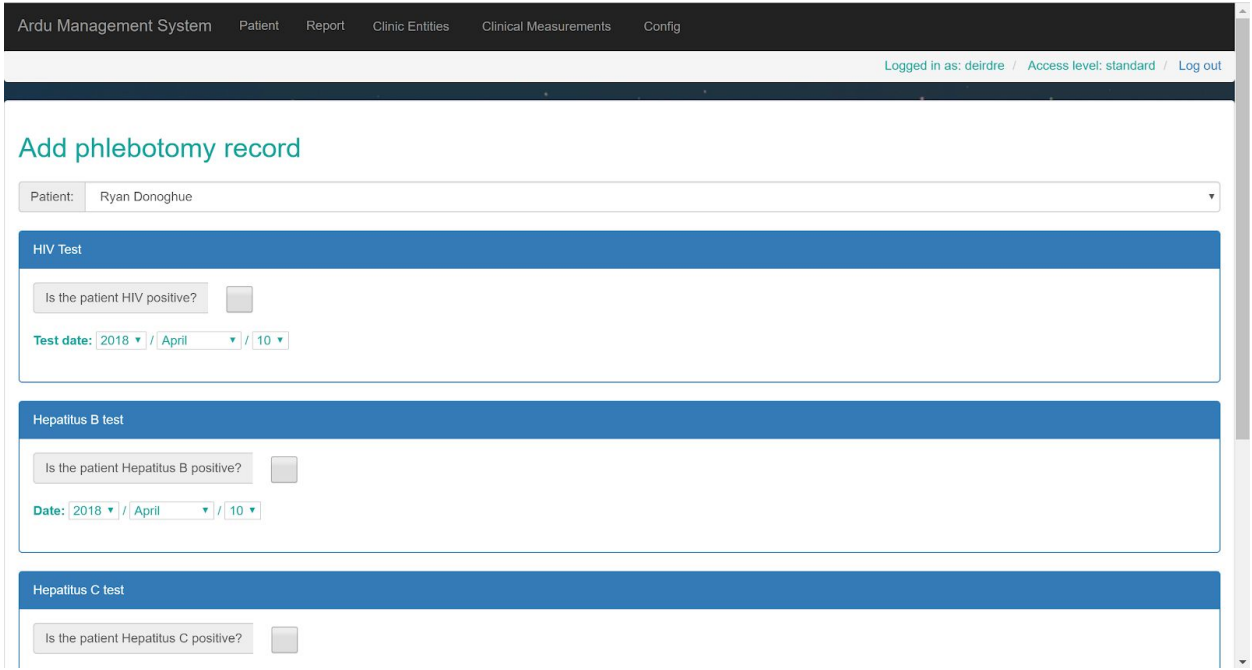

### <span id="page-42-0"></span>List vaccination records

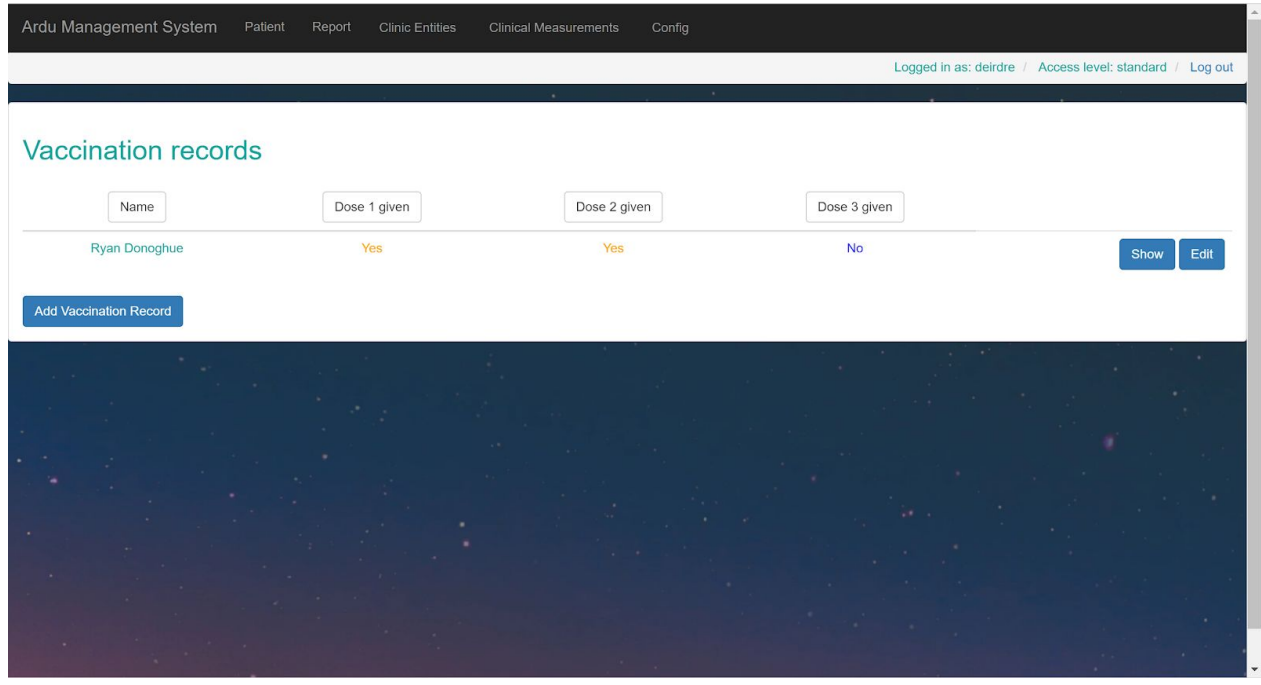

### <span id="page-42-1"></span>Add vaccination record

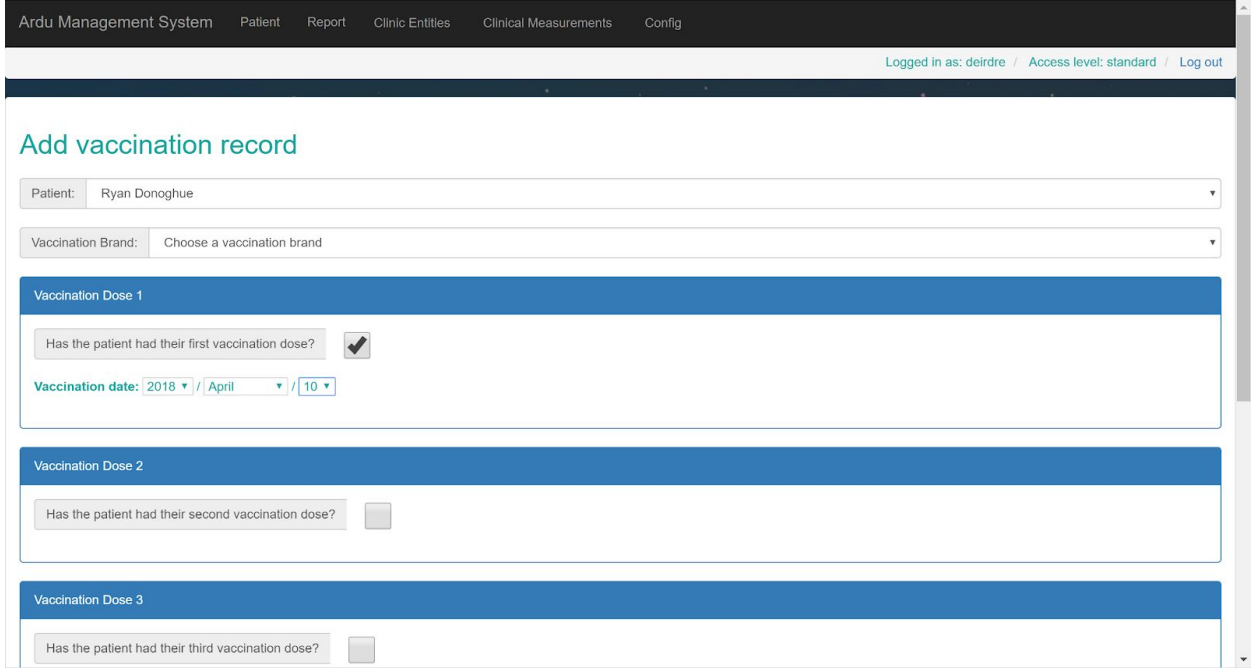

### <span id="page-43-0"></span>View Reports

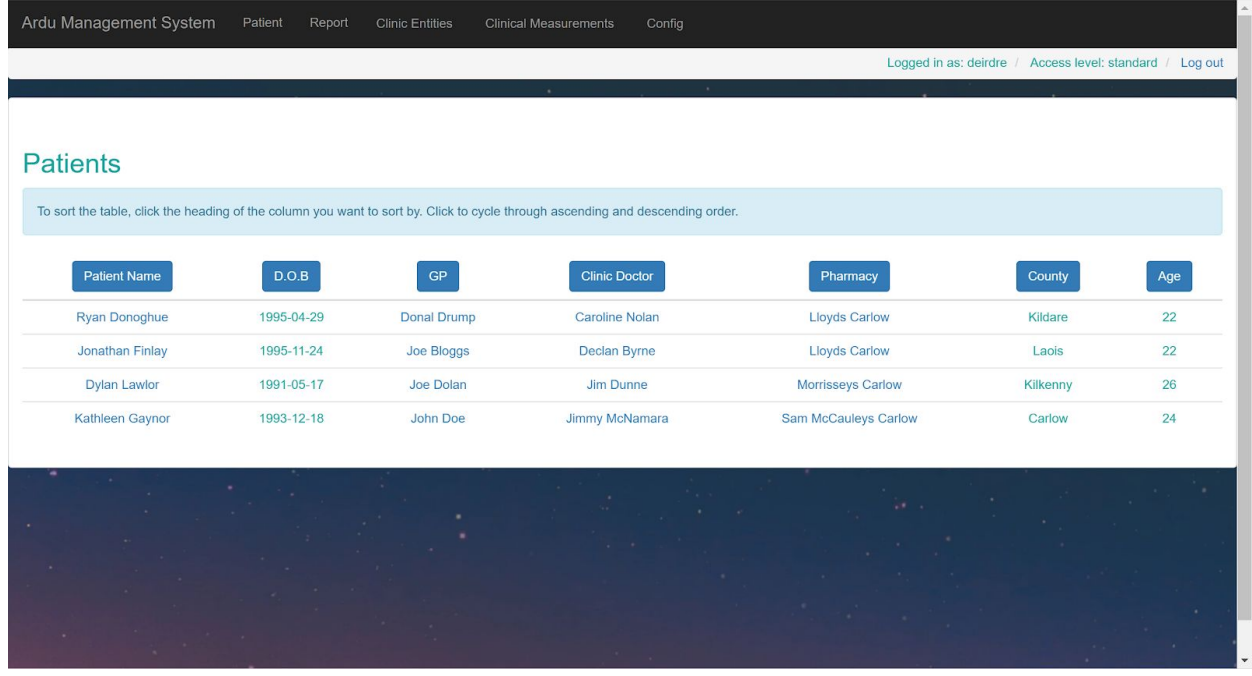

### <span id="page-43-1"></span>Standard user menu layout 1

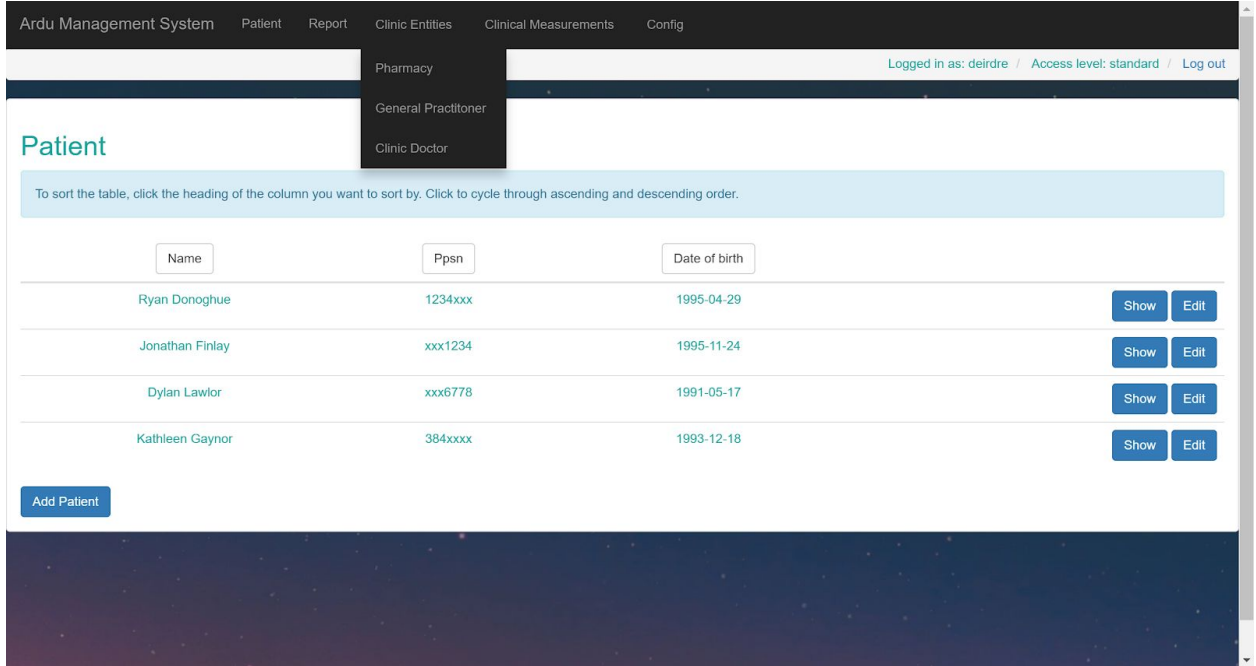

### <span id="page-44-0"></span>Standard user menu layout 2

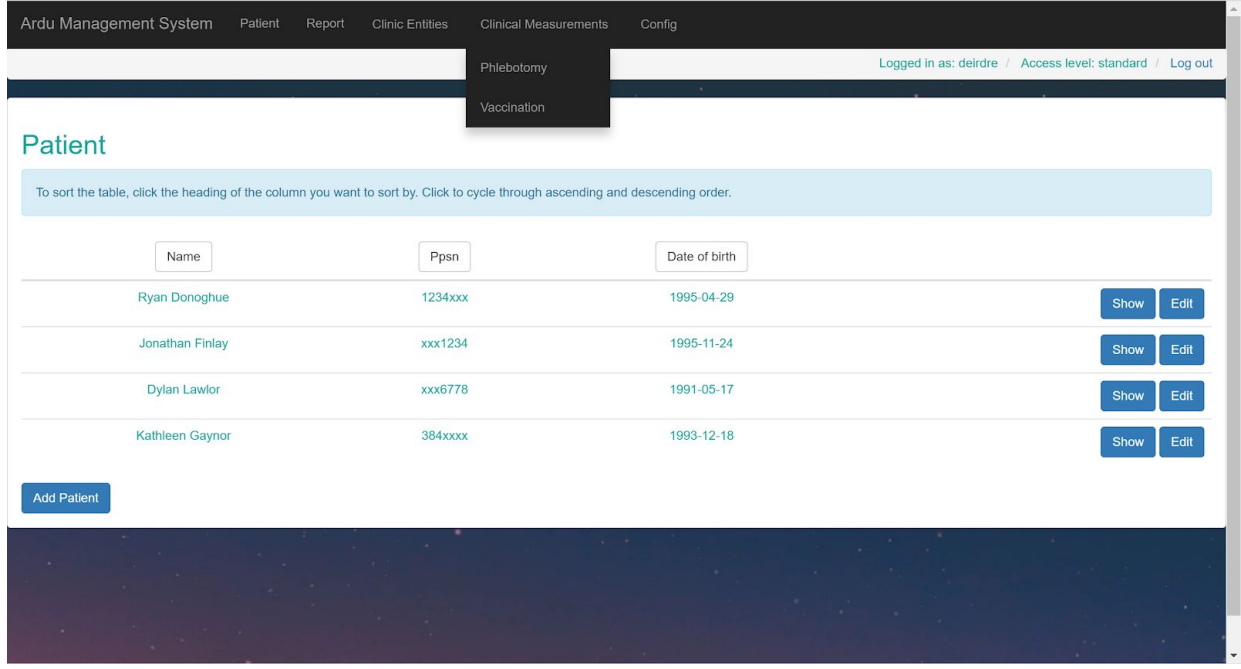

### <span id="page-44-1"></span>Standard user menu layout 3

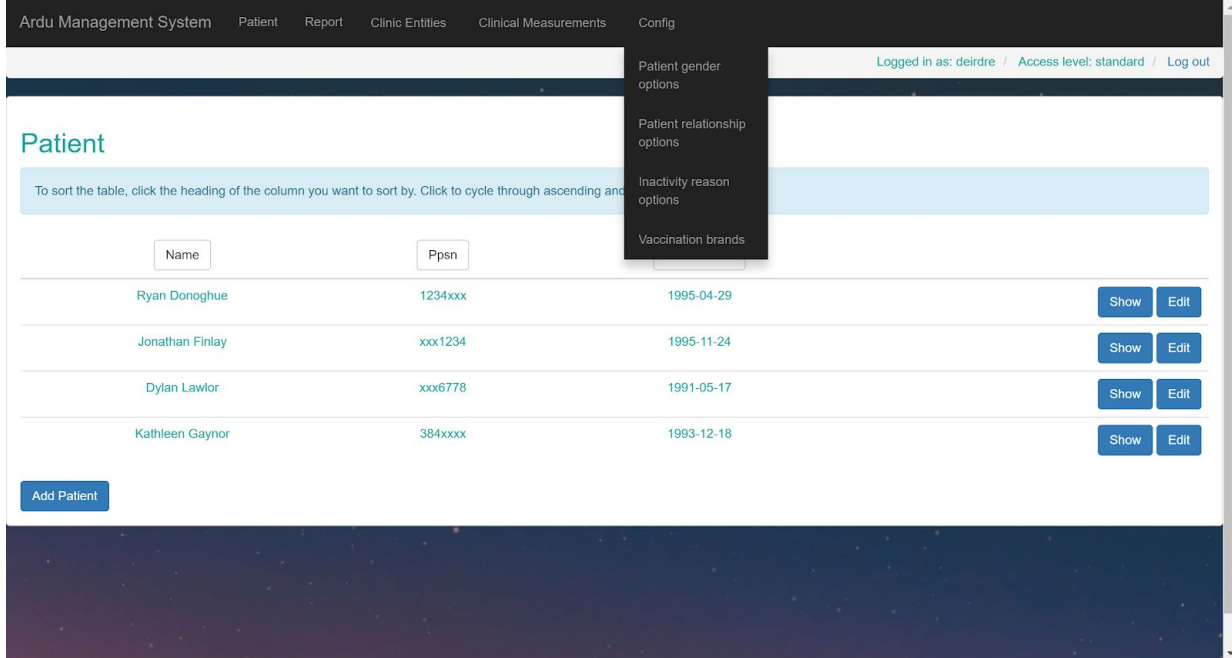

### <span id="page-45-0"></span>Admin

<span id="page-45-1"></span>Post login / show users

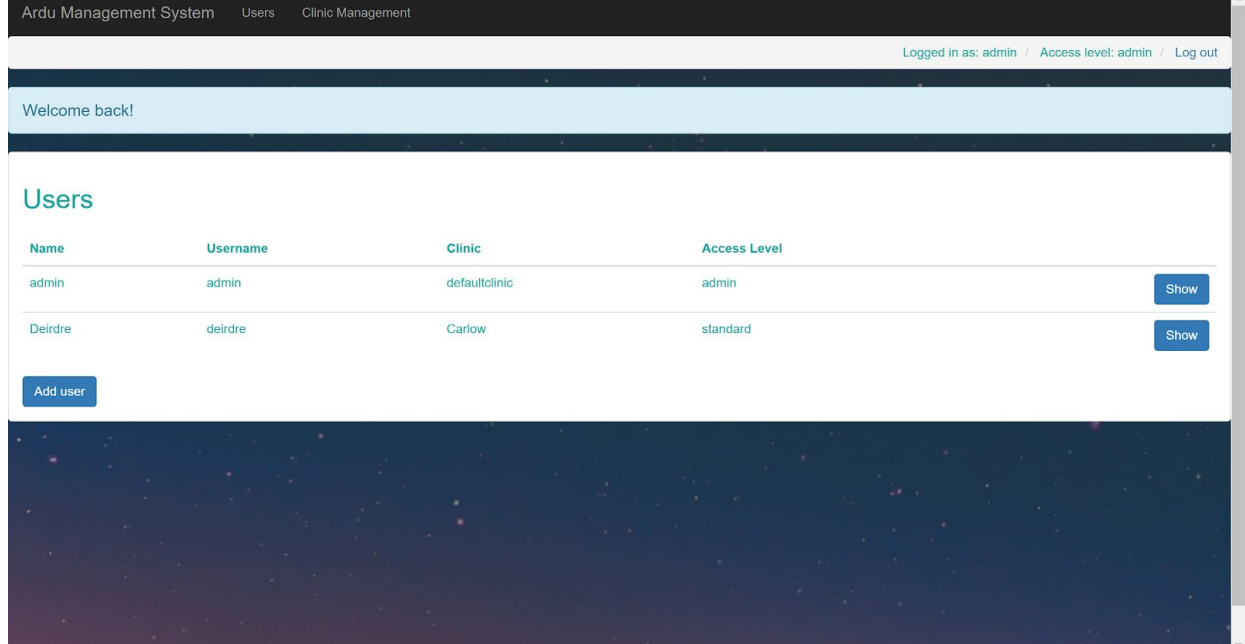

### <span id="page-45-2"></span>Add new user

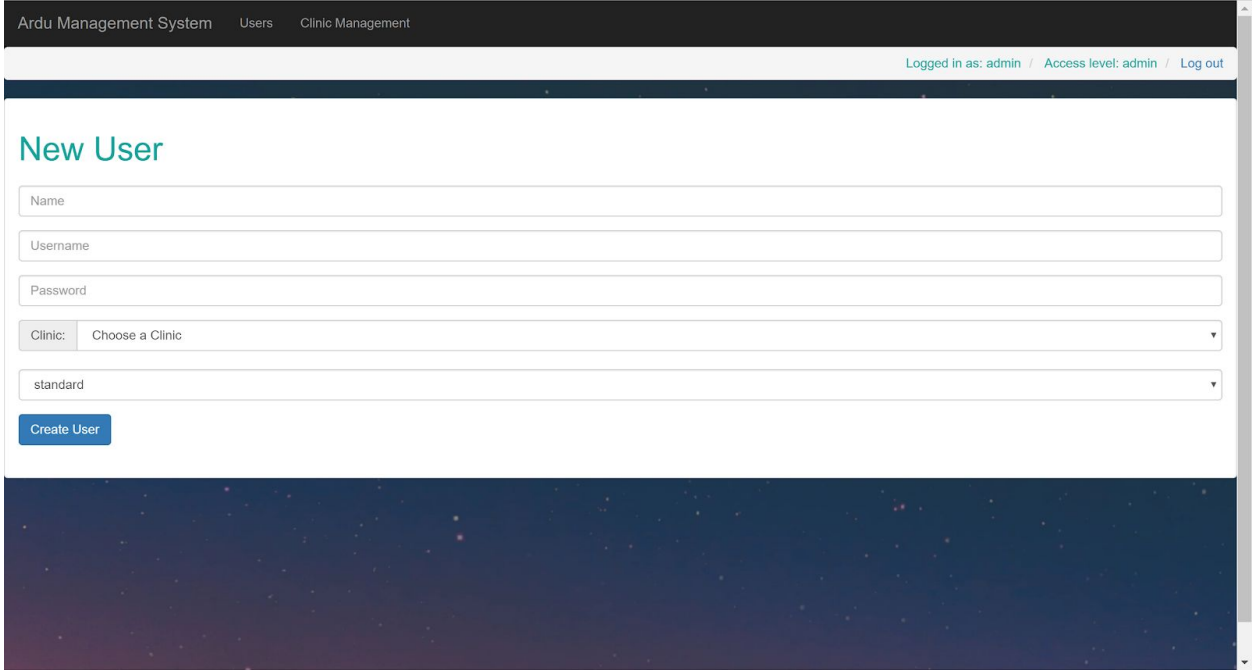

### <span id="page-46-0"></span>List all clinics

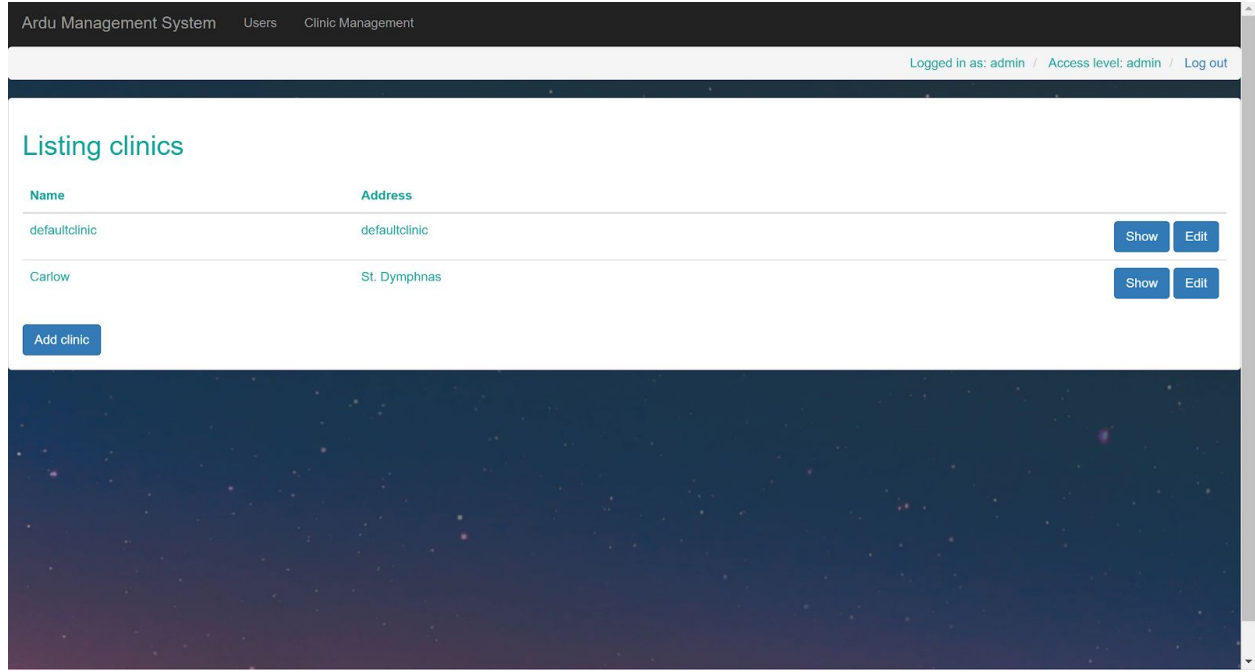

### <span id="page-46-1"></span>Add new clinic

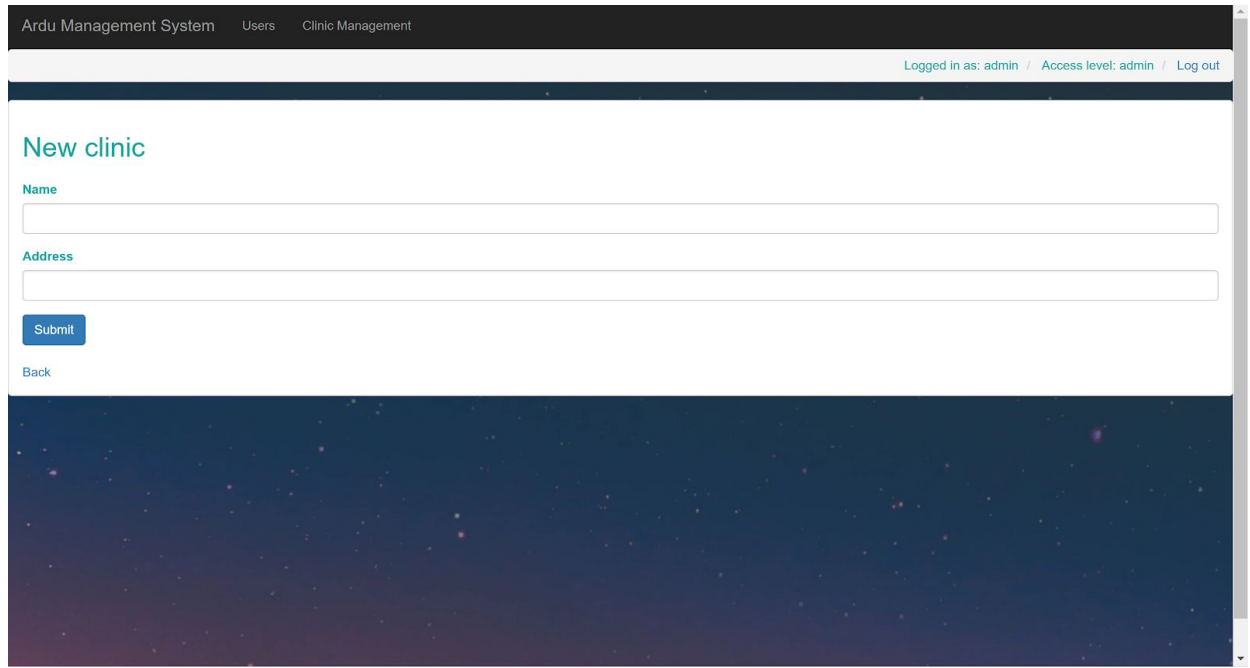

Ryan Donoghue | Clinic Management System | Design Document | 46